# **DevOps и Автоматизация** с Dell EMC PowerEdge

Артём Булкин Artem.Bulkin@dell.com

## План на сегодня

- Что такое инфраструктура как код?
- Зачем нужна инфраструктура как код?
- Как использовать IaC:
	- Встроенные средства iDRAC OME
	- Использование Python и PowerShell
	- Использование Ansible
	- Использование средств VMware

# Что такое инфраструктура как код?

3 of 20 © Copyright 2020 Dell Inc.

# Инфраструктура как код

Infrastructure as Code (IaC) – это подход к описанию и конфигурирования инфраструктуры ЦОД с использованием конфигурационных файлов.

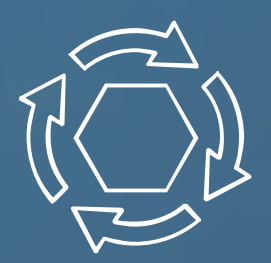

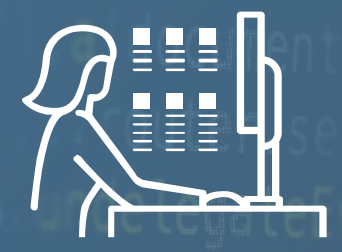

#### IaC позволяет:

- Повысить скорость внедрения;
- Снизить затраты на внедрение, за счёт его ускорения;
- Минимизировать риски.

## Методы IaC

Сегодня используется два метода для IaC: «Push» и «Pull».

Взаимодействие происходит с использованием REST API

PULL В этом варианте инфраструктура «забирает» свою конфигурацию (код) из источника

PUSH В этом варианте инфраструктура «получает» свою конфигурацию (код) из источника

# Почему?

6 of 20 © Copyright 2020 Dell Inc.

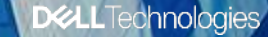

ò

 $\bullet$ 

## Рост требует автоматизации

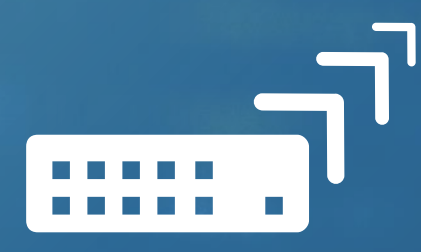

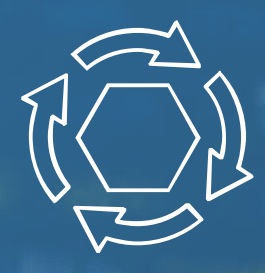

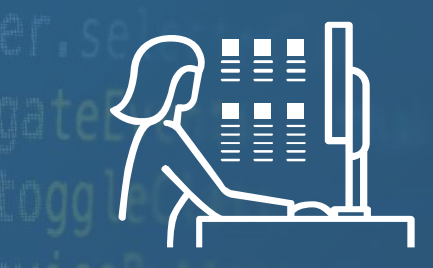

Управление большими инфраструктурами (с минимизацией ошибок)

Поддержка DevOps циклов с **инфраструктурой как код**

Предоставить возможность управления инфраструктурой как в облаке

# Масштабирование ИТ-операций

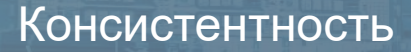

Консистентность Безошибочность Безопасность

#### <u>sang sa</u> TTTTTTTTTTTTTTTTTTT

mm **THEFT** mm. mm. mm. **Bar Barnet Reco Reco** mm. mm. **Research COLOR COLOR THE** mm. mm.

## DevOps Автоматизация **Continuous** Integration | **Continuous** Deployment

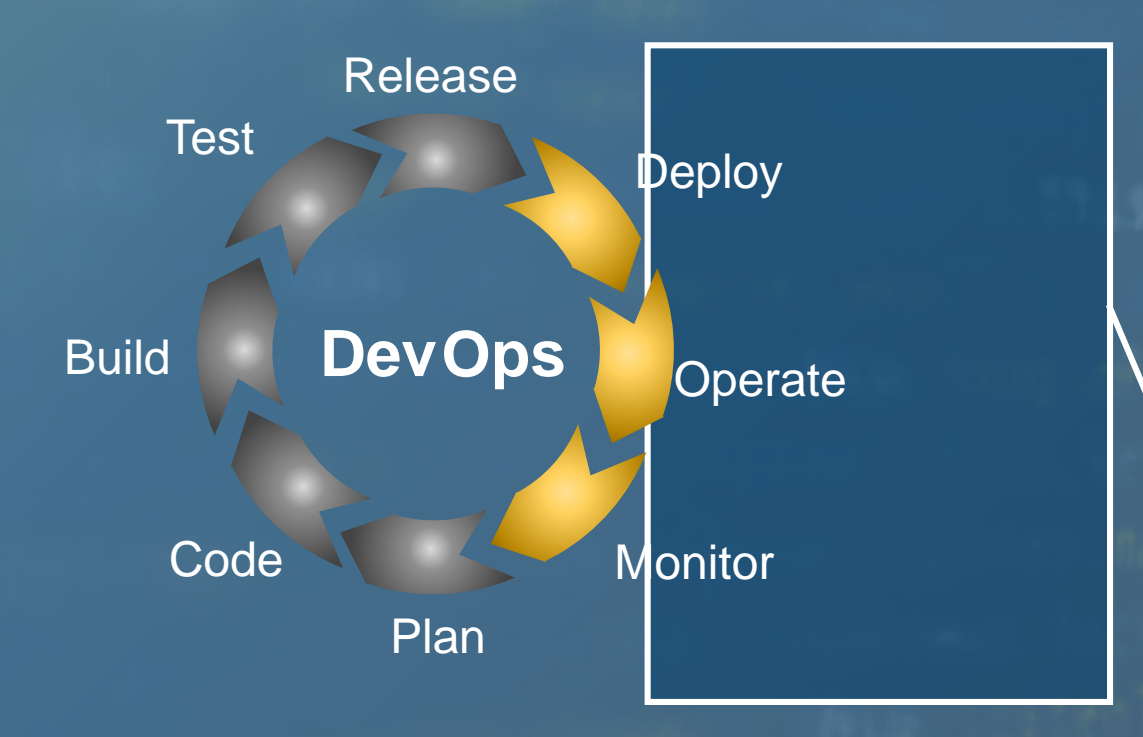

Оркестрация CI/CD требует наличия инфраструктуры как кода

# Заказ ресурсов через порталы

![](_page_9_Figure_1.jpeg)

## Автоматизация стала намного проще

![](_page_10_Figure_1.jpeg)

#### Скрипты

- Требует навыков
- Занимает много времени
- Сложно поддерживать

#### Готовые модули для автоматизации

- Быстро внедрить
- Масштабируемые
- Легко поддерживать

# Что ещё даёт инфраструктура как код?

- 1. Переход к DevOps
- 2. Возможность использовать единые средства оркестрации в гетерогенных инфраструктурах
- 3. Возможность использования Agile-подхода и для управления серверной инфраструктурой:
	- 1. Ускорение времени принятия решений;
	- 2. Быстрое внесение изменений;
	- 3. Другие подходы к кибербезопасности;
- 4. Контроль версионности изменений и повышения уровня коллаборации

# Как использовать?

15 of 20 © Copyright 2020 Dell Inc.

chnologies

۰

# Основы IaC

#### **Основное – это иметь конфигурационные файл, в котором описано состояние инфраструктуры**

Server Configuration Profile (SCP) – конфигурационный файл в форматах JSON или XML, который применяется к серверу вручную (через веб-интерфейс или CLI) или с использованием средств автоматизации.

SCP можно получить:

- 1. Через вызовы WebGUI или CLI;
- 2. Вызовы Rest API;
- 3. OpenManage Enterprise (GUI или REST API).

![](_page_13_Picture_7.jpeg)

#### **Server Configuration Profile**

- $\cdot$  BIOS
- $\cdot$  RAID
- $\cdot$  NIC
- Virtual I/O identities
	- Virtual MAC **Address**
	- WWN. WWPN
	- · iSCSI Name
- $\cdot$  iDRAC
- Network
	- **VLAN**
	- Type (QoS)  $\bullet$

# Основы IaC

#### **Основное – это иметь конфигурационные файл, в котором описано состояние инфраструктуры**

Иметь скрипт, который последовательно меняет параметры компонент сервера.

Скрипт может использовать:

- 1. Внешние интерфейсы CLI:
	- 1. SSH
	- 2. RACADM;
- 2. Вызовы Rest API;
- 3. OpenManage Enterprise (REST API).

![](_page_14_Picture_9.jpeg)

- $\cdot$  BIOS
- $\cdot$  RAID
- $\cdot$  NIC
- Virtual I/O identities
	- Virtual MAC **Address**
	- WWN, WWPN
	- · iSCSI Name
- $\cdot$  iDRAC
- Network
	- VLAN
	- Type (QoS)  $\bullet$

![](_page_15_Picture_0.jpeg)

#### • iDRAC User Guide

- [https://www.dell.com/support/manuals/en-us/idrac9-lifecycle-controller-v4.x](https://www.dell.com/support/manuals/en-us/idrac9-lifecycle-controller-v4.x-series/idrac9_4.00.00.00_ug_new/overview-of-idrac)series/idrac9\_4.00.00.00\_ug\_new/overview-of-idrac
- Zero Touch Bare Metal Deployment WhitePaper
	- [https://downloads.dell.com/manuals/all-products/esuprt\\_software/esuprt\\_it\\_ops\\_datcentr\\_mgmt/dell](https://downloads.dell.com/manuals/all-products/esuprt_software/esuprt_it_ops_datcentr_mgmt/dell-management-solution-resources_white-papers9_en-us.pdf)management-solution-resources\_white-papers9\_en-us.pdf
- iDRAC CLI Reference Guide
	- [https://dl.dell.com/topicspdf/idrac9-lifecycle-controller-v4x-series\\_cli-guide\\_en-us.pdf](https://dl.dell.com/topicspdf/idrac9-lifecycle-controller-v4x-series_cli-guide_en-us.pdf)
- iDRAC 9 Redfish API Guide
	- [https://dl.dell.com/topicspdf/idrac9-lifecycle-controller-v4x-series\\_api-guide\\_en-us.pdf](https://dl.dell.com/topicspdf/idrac9-lifecycle-controller-v4x-series_api-guide_en-us.pdf)

# Использование OpenManage Enterprise

- Внедрение с использованием шаблонов, создаваемых на основе серверов
- Шаблоны можно править в любой момент времени
- Шаблоны применяются к выбранным серверам или группам серверов, применяя к ним указанные параметры физических и виртуальных устройств

![](_page_16_Figure_4.jpeg)

# Интеграция со сторонними средствами

#### **Просто**

- Расширение Redfish
- Модель данных JSON

#### **Безопасно**

• Использует SSLшифрование

#### **Мощно**

- Использует 100% функционала
- Поддержка разных сценариев внедрения

Comprehensive REST API to integrate with other tools

![](_page_17_Figure_10.jpeg)

21 of 20 © Copyright 2020 Dell Inc.

![](_page_18_Figure_0.jpeg)

#### Workload Support

![](_page_19_Figure_1.jpeg)

# Интеграция с Python

![](_page_20_Figure_1.jpeg)

### **Python Libraries**

Пишутся самостоятельно, или можно использовать готовые наборы

![](_page_20_Picture_4.jpeg)

#### Workload Support

![](_page_21_Figure_1.jpeg)

## **PowerShell**

![](_page_22_Figure_1.jpeg)

- "CLI" на стероидах для Windows
- Простой и мощный инструмент
	- Структурируемый и читаемый
	- Автозаполнение
	- PS ISE полноценный скриптовый язые
- **PowerShell Core** работает на Linux и Mac!

# Интеграция с PowerShell

![](_page_23_Figure_1.jpeg)

#### **PowerShell Packages**

Пишется самостоятельно или

используются готовые модули

![](_page_23_Picture_5.jpeg)

# Ссылки на ресурсы

- PowerShell Tools for Dell EMC PowerEdge:
	- <https://github.com/dell/DellPEWSMANTools>
- Dell EMC OpenManage Python SDK:
	- <https://github.com/dell/omsdk>
- **iDRAC Redfish Scripting** 
	- <https://github.com/dell/iDRAC-Redfish-Scripting>
- Dell на Github
	- <https://github.com/dell>
- Knowledge Base Redfish API
	- [https://www.dell.com/support/article/en-us/sln310624/redfish-api-with-dell-integrated-remote-access](https://www.dell.com/support/article/en-us/sln310624/redfish-api-with-dell-integrated-remote-access-controller?lang=en)controller?lang=en
- OpenManage Enterprise Python and Powershell scripts
	- <https://github.com/dell/OpenManage-Enterprise>

#### Workload Support

![](_page_25_Figure_1.jpeg)

![](_page_26_Picture_0.jpeg)

#### Ansible – автоматизации инфраструктуры и нагрузок

![](_page_26_Picture_2.jpeg)

#### • **Мощный движок автоматизации**

- Выделение и управление
- Развёртывание ОС и приложений
- Управление серверами, СХД и коммутаторами
- Управление серверами, ВМ и приложениями
- Применение патчей и обновлений

#### • **Простая настройка**

- Использование YAML
- Выполнение без агентов

#### • **OpenSource, поддерживается RedHat**

- Ansible Tower полностью поддерживаемый коммерческий вариант
- AWX бесплатная версия Tower

### Как работает Ansible?

![](_page_27_Picture_1.jpeg)

![](_page_27_Figure_2.jpeg)

# **Inventory**

Inventory – это файл, содержащий информацию о целевых устройствах, и может быть задан в любом формате (ini, YAML и т.д.)

![](_page_28_Figure_3.jpeg)

#### **inventory.ini**

---

#### **[web\_servers]**

web\_server\_01 ansible\_host=192.168.10.10 web server 02 ansible host=192.168.10.11 web server 03 ansible host=192.168.10.12

#### **[db\_servers]** db\_server\_01 ansible\_host=192.168.20.10 db\_server\_02 ansible\_host=192.168.20.11

Целевые узлы могут быть сгруппированы по назначению или ЦОД

# Автоматизация с Ansible Playbooks

Playbook написаны на YAML и используются для конфигурирования или развёртывания

### • **Target**

- Список групп или хостов
- Целевые платформы

#### • **Tasks**

- «Минимальное» задание
- Исполняются по порядку, одну за раз
- **Plays**
	- Каждый "play" содержит набор заданий
	- Все хосты получают одни и те же задания
- **Playbook**
	- Содержит несколько «play»

![](_page_29_Figure_13.jpeg)

# Автоматизация с iDRAC

- hosts: staging tasks:
	- name: Export SCP from a reference server idrac server config profile: idrac ip: "{{ inventory\_hostname }}" idrac user: "{{ username }}" idrac password: "{{ password }}" share\_name: "{{ playbook\_dir }}" export\_type: "clone" register: result
- hosts: production tasks:

```
- name: Import SCP to target servers
 idrac server config profile:
   idrac ip: "{{ inventory hostname }}"
   idrac user: "{{ username }}"
   idrac password: "{{ password }}"
    share name: "{ playbook dir }"
    scp_file: "{{result.scp_status.file | basename}}"
   command: "import"
```
![](_page_30_Figure_5.jpeg)

# Развёртывания шаблона

```
- hosts: localhost
 tasks:
  - name: Create a deployment template
   ome_template:
     hostname: "{{ ome hostname }}"
     username: "{{ ome username }}"
     password: "{{ ome password }}"
     command: "create"
     device service tag: "{{ reference service tag }}"
      attributes:
       Name: "{{ reference template name }}"
       Description: "Deployment template"
       TypeId: 2
       ViewTypeId: 2
       Fqdds: "all"
    - name: Deploy template
```

```
ome_template:
      . . . . . . . . . . . . . \mathbf{r}
```

```
command: "deploy"
template name: "{{ reference template name }}"
device service tag: "{ } target service tags }"
```
![](_page_31_Picture_4.jpeg)

![](_page_32_Picture_0.jpeg)

- **GitHub repository**
	- <https://github.com/dell/dellemc-openmanage-ansible-modules>
- **Documentation**
	- <https://github.com/dell/dellemc-openmanage-ansible-modules/tree/devel/guides>
- **Dell Knowledge Base**
	- <https://www.dell.com/support/article/sln310720/dell-emc-openmanage-ansible-modules>
- **Demo Center Interactive Lab:**
	- <https://interactivedemos.democenter.dell.com/v2/OMAM/index.html>
- **Dell EMC Open Source Redfish PowerShell and Python Scripting**
	- <http://github.com/dell/iDRAC-Redfish-Scripting>
- **OpenManage Enterprise Python and Powershell scripts**
	- <https://github.com/dell/OpenManage-Enterprise>

#### <span id="page-33-0"></span>Типы нагрузок **Science** SAF ORACLE<sup>-</sup> VMs Containers Enterprise Apps (Kubernetes) Автоматизация  $\mathsf{A}$ LLEMC **vm**ware Ansible Python PowerShell vRO **</vRO>** Платформы IT-Ops **</vRA> </ServiceNow>** servicenow. **vm**ware<sup>®</sup> **OpenStack** vRA**DGLL**Technologies

# vRealize Orchestrator: Drag and Drop

![](_page_34_Figure_1.jpeg)

# vRO для автоматизации всего

![](_page_35_Figure_1.jpeg)

#### Блочные диаграммы

Использование логических блоков для описания процессов развёртывания и автоматизации

# vRealize Automation

![](_page_36_Picture_1.jpeg)

Порталы самообслуживания

Готовые шаблоны vRO можно использовать как элементы портала самообслуживания

## Различные варианты построения автоматизации

![](_page_37_Figure_1.jpeg)

![](_page_38_Picture_0.jpeg)